## Dell™ Vostro™ V13

## Informationen zur Einrichtung und zu Funktionen

## Vorderansicht

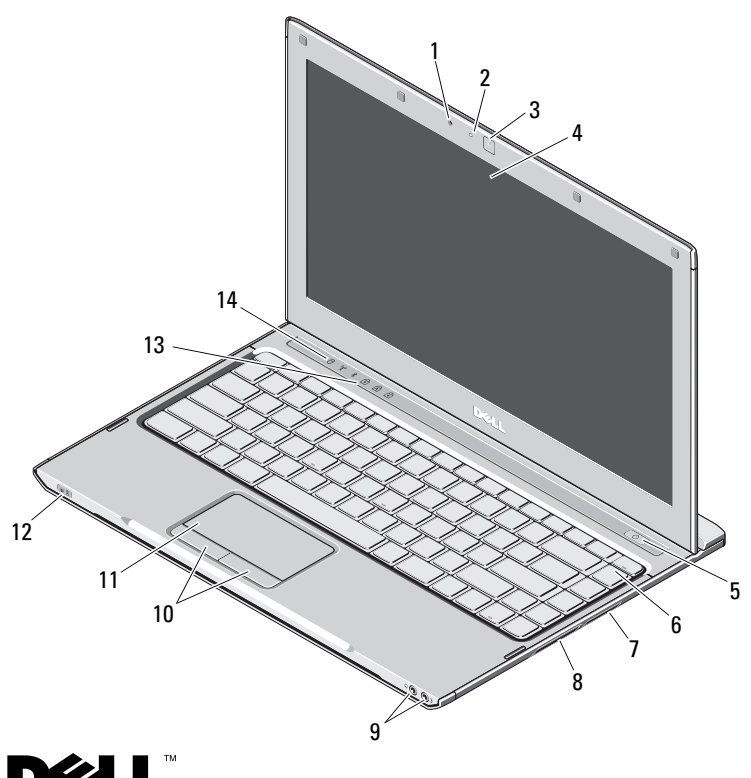

# **Informationen zu Warnhinweisen<br>WARNUNG: Durch eine WARNUNG werden Sie auf**

Gefahrenquellen hingewiesen, die materielle Schäden, Verletzungen oder sogar den Tod von Personen zur Folge haben können.

- 1 Mikrofon
- 2Statusanzeige der Kamera
- 3Kamera
- 4Bildschirm
- 5Netzschalter
- 6Tastatur
- 75-in-1-Medienkartenleser
- 8ExpressCard-Steckplatz
- 9Audioanschlüsse (2)
- 10Touchpad-Tasten (2)
- 11**Touchpad**
- 12Betriebsanzeige/Akkustatusanzeige
- 13Tatstaturstatusanzeigen
- 14Gerätestatusanzeigen

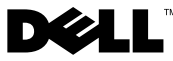

Oktober 2009

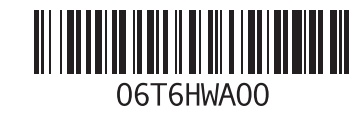

### Rückansicht

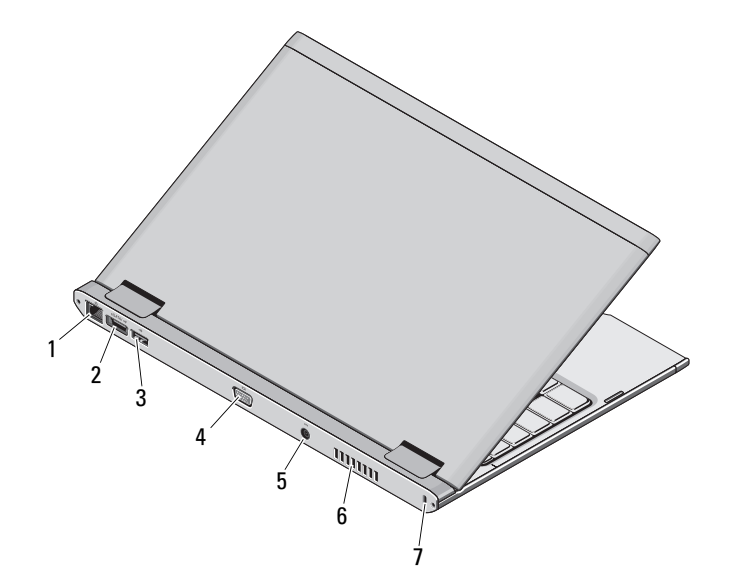

- 1 Netzwerkanschluss
- 2eSATA-/USB-Anschluss
- 3 USB-Anschluss
- 4Monitoranschluss|
- 5Netzadapteranschluss
- 6Lüftungsgitter zur Kühlung
- 7 Sicherheitskabeleinschub

 $\bigwedge \mathsf{WARMUNG}$ : Achten Sie darauf, die Lüftungsschlitze nicht zu blockieren, schieben Sie keine Gegenstände hinein und halten Sie sie staubfrei. Bewahren Sie Ihren Dell-Computer im eingeschalteten Zustand nicht in Bereichen mit mangelnder Luftzirkulation auf, etwa in einem Aktenkoffer. Ohne Luftzirkulation kann der Computer Schaden nehmen oder sogar ein Brand entstehen. Der Lüfter wird eingeschaltet, wenn sich der Computer erhitzt. Das ist normal und weist nicht auf ein Problem mit dem Lüfter oder dem Computer hin.

## Setup-Kurzanleitung

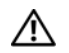

WARNUNG: Bevor Sie gemäß den in

diesem Abschnitt beschriebenen Anleitungen verfahren, lesen Sie zunächst die Sicherheitshinweise in der entsprechenden Dokumentation im Lieferumfang Ihres Computers. Weitere Informationen zu empfohlenen und bewährten Praktiken finden Sie unterwww.dell.com/regulatory\_compliance.

WARNUNG: Der Netzadapter funktioniert mit allen Steckdosen weltweit. Die Stecker oder Steckdosenleisten können jedoch je nach Land unterschiedlich sein. Wird ein falsches Kabel verwendet oder dieses nicht ordnungsgemäß an die Steckerleiste oder die Steckdose angeschlossen, können ein Brand oder Schäden im System verursacht werden.

VORSICHT: Ziehen Sie beim Trennen des Netzadapterkabels vom Computer am Kabelstecker, und nicht am Kabel selbst, und ziehen Sie diesen fest, aber nicht ruckartig heraus, damit das Kabel nicht beschädigt wird. Wenn Sie das Netzteilkabel aufwickeln, stellen Sie sicher, dass Sie dem Knickwinkel des Anschlusses auf dem Netzteil folgen, um Beschädigungen am Kabel zu vermeiden.

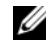

ANMERKUNG: Einige Komponenten sind möglicherweise nicht im Lieferumfang enthalten, wenn Sie diese nicht bestellt haben.

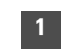

 Schließen Sie den Netzadapter an den Netzadapteranschluss des tragbaren Computers und an die Steckdose an.

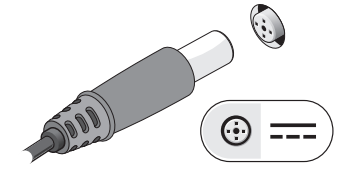

3 Schließen Sie USB-Geräte an, zum Beispiel eine Maus oder Tastatur (optional).

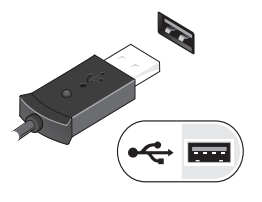

2 Schließen Sie das Netzwerkkabel (optional) an.

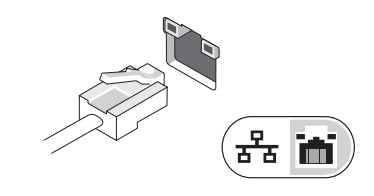

4 Öffnen Sie den Bildschirm und drücken Sie den Betriebsschalter, um den Computer einzuschalten.

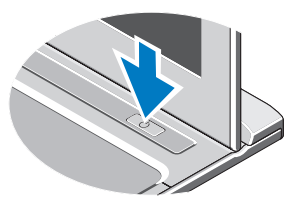

Ø ANMERKUNG: Es wird empfohlen, dass Sie Ihren Computer mindestens einmal einschalten und herunterfahren, bevor Sie Karten installieren oder den Computer mit einer Dockingstation oder einem anderen externen Gerät wie z. B. einem Drucker verbinden.

## Technische Daten

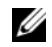

ANMERKUNG: Die angebotenen Konfigurationen können je nach Region variieren. Weitere Informationen zur Konfiguration Ihres Computers erhalten Sie durch Klicken auf Start→ Hilfe und Support und Auswahl der Option zum Anzeigen von Informationen über den Computer.

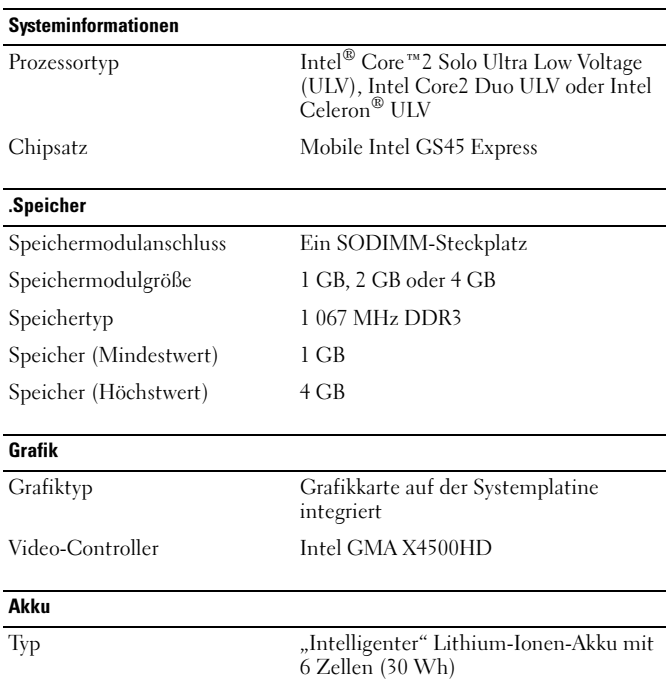

#### Abmessungen Tiefe 155,20 mm Höhe 5,35 mm Breite 177,60 mm Gewicht  $265 + (-6)$  gr. Spannung 11,1 V Gleichspannung Temperaturbereich: Während des Betriebs 0 bis 35 °CLagerung  $-40^{\circ}$  bis 65 °C Knopfzellenbatterie 3-V-Lithium-Knopfzellenbatterie (CR2032) Netzadapter Eingangsspannung 100-240 V Wechselspannung Eingangsstrom (maximal) 1,5 A Eingangsfrequenz 50-60 Hz Ausgangsleistung 65 W Ausgangsstrom 4,34 A (max. bei 4-Sekunden-Impuls) 3,34 A (Dauerstrom) Ausgabenennspannung 19,5 V Gleichstrom (+/-1,0 V) Abmessungen Höhe 16 mmBreite 66 mmTiefe 127 mm Akku (Fortsetzung)

#### Netzadapter (Fortsetzung)

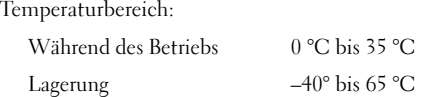

#### Abmessungen und Gewicht

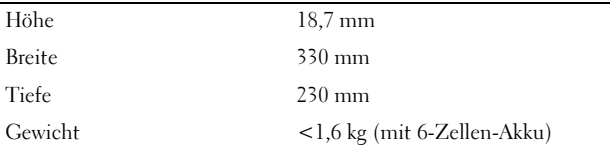

#### Umgebungsbedingungen

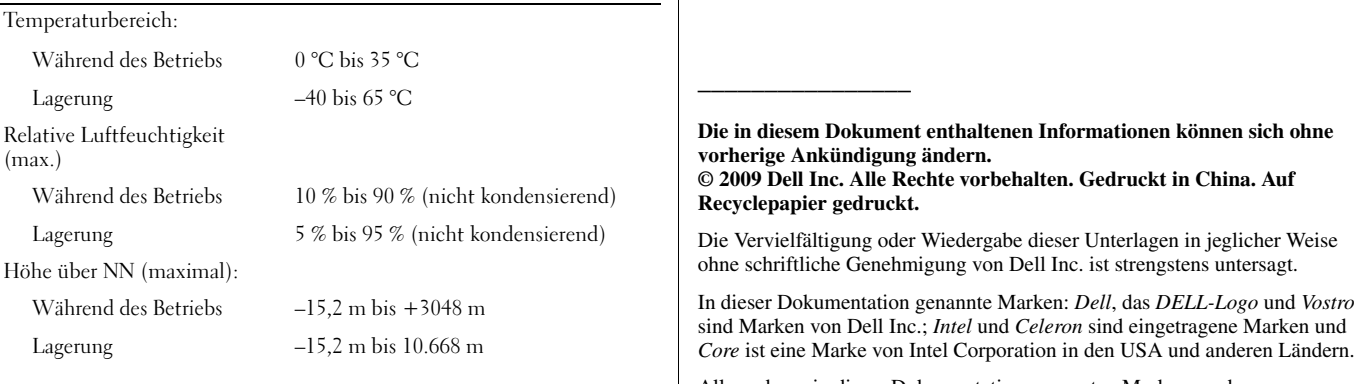

Alle anderen in dieser Dokumentation genannten Marken- und Handelsbezeichnungen sind Eigentum der entsprechenden Hersteller und Firmen. Dell Inc. erhebt keinen Anspruch auf Marken und Handelsbezeichnungen mit Ausnahme der eigenen.

## Weitere Informationen und Ressourcen

Weitere Informationen zu folgenden Themen finden Sie in den Dokumenten mit Sicherheitshinweisen und Betriebsbestimmungen im Lieferumfang Ihres Computers sowie auf der Homepage zur Einhaltung gesetzlicher Vorschriften unter www.dell.com/regulatory\_compliance:

- •Bestmögliche Einhaltung der Sicherheitsbestimmungen
- •Garantie
- •Bedingungen und Bestimmungen
- •Kontrollzertifikat
- •Ergonomie
- •Endbenutzer-Lizenzvereinbarung